# **EKSAMEN - HF**

## Indhold

EKs

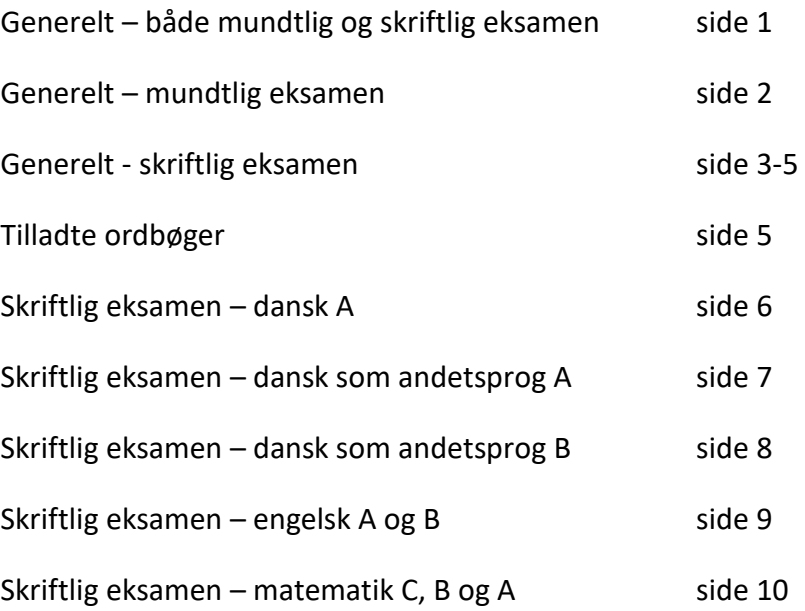

Kolding HF & VUC

## Generelt - både mundtlig og skriftlig eksamen

Bliver du forsinket på vej til eksamen, skal du straks ringe: 7633 6800. Kommer du for sent til en skriftlig prøve, skal du ud over at ringe også henvende dig til den eksamensansvarlige, som beslutter, om du kan deltage i den skriftlige prøve.

Lokaler meddeles i LudusWeb og på infoskærmen ved hovedindgangen.

I eksamensperioden er café-området åbent for ophold. Adgang til de øvrige etager er kun tilladt hvis

- ✓ du skal til eksamen
- ✓ du skal til undervisning
- ✓ du skal snakke med administration eller vejledning
- ✓ nærmeste venner og familie skal overvære, at en kursist/elev får hue på

Det er vigtigt, at der er ro i nærheden af eksamenslokalerne.

Brug af hjælpemidler er afhængig af fag og niveau. Der henvises til bekendtgørelser og faglærerens instruktion samt de sidste sider i dette dokument.

#### **Sygdom**

Bliver du syg på eksamensdagen, skal du hurtigst muligt ringe til 7633 6800. Hvis du skal have mulighed for at komme til sygeeksamen, skal du sende skolen en lægeerklæring inden for tre dage. Du skal også udfylde og sende en ansøgning om sygeeksamen (find ansøgningsformularen på Teams).

#### **Særligt for netkursister**

Er du netkursist eller selvstuderende, gælder det, at du skal medbringe foto-ID til eksamen. Hvis vagter, eksaminator og/eller censor er usikker på identifikationen, risikerer du at blive bortvist.

Evt. svindel med identifikation medfører bortvisning fra eksamen.

Ved trækning af eksamensspørgsmål med 24 timers forberedelse, ringer skolen til dig dagen før eksamen mellem kl. 8.00 og 9.00 og beder dig vælge et nummer blandt de mulige. Derefter får du tilsendt eksamensspørgsmålet pr. mail. Efterfølgende skal du bekræfte pr. mail, at materialet er modtaget.

#### **Forlængelser**

- Hvis du er ordblind (og registreret som ordblind på skolen), får du automatisk forlænget tid og skal ikke søge.
- Hvis du er HF3-elev, får du automatisk forlænget tid og skal ikke søge.
- Hvis du er HF3e-kursist og har en SPS-mentor, får du automatisk forlænget tid og skal ikke søge.
- Hvis du af andre årsager mener, at du har brug for forlænget tid, skal du sammen med din mentor undersøge, om du kan få forlænget tid. Har du ikke en mentor, laver du en ansøgning og sender til mentor Malene Andresen. I din ansøgning skal du begrunde, hvorfor du søger om forlænget tid (hvilken betydning har en evt. diagnose for dig ind i en eksamenssituation?), og du skal vedhæfte den nødvendige dokumentation (fra fx læge eller sygehus). Send din ansøgning til [mal@koldinghfogvuc.dk -](mailto:mal@koldinghfogvuc.dk) senest den 1. november ved vintereksamen/senest den 1. april ved sommereksamen.

Bemærk længden af forlænget tid:

- Skriftlig eksamen: 1 time ekstra (se evt. fordeling mellem delprøve 1 og 2 under de enkelte eksamener).
- Mundtlig eksamen:
	- o Hvis den normale forberedelsestid er på 30 minutter eller mindre, vil du få dobbelt forberedelsestid.
	- o Hvis den normale forberedelsestid er større end 30 minutter, vil du få 50 % ekstra forberedelse.
	- o Ved fag med 24 timers forberedelse gives der ikke ekstra forberedelsestid. Heller ikke ved fag, der udelukkende bygger på afleverede opgaver/synopser

#### **Klagemulighed**

Det er meget sjældent, at vi modtager en klage over eksamen. Skulle du imidlertid overveje det, opfordrer vi dig til i første omgang at henvende dig til uddannelseschef Preben Løvetofte for at få oplyst dine rettigheder og snakke med ham om sagen. Grundlæggende kan en klage vedrøre

- 1) eksaminationsgrundlaget, herunder prøvespørgsmål, opgaver og lignende
- 2) prøveforløbet (om selve eksamen er gået ordentligt til)
- 3) bedømmelsen (om din karakter svarer til din præstation)

Hvis du ønsker at klage, skal din klage fremsendes senest to uger efter, at du har fået din karakter. Klager sendes til uddannelseschef Preben Løvetofte, [prl@koldinghfogvuc.dk.](mailto:prl@koldinghfogvuc.dk)

Du kan læse mere om eksamensklager her:

<https://www.retsinformation.dk/Forms/R0710.aspx?id=179722#id6cb7d9d3-470d-4181-a3d1-0f175ead4ed8>

## Generelt - mundtlig eksamen

Du skal møde 30 minutter før, men mindst '1 deltager før'; dvs. er din eksamenstid 45 minutter, så møder du 45 minutter, før du skal op. Dagens første eksaminand møder ca. 10 minutter før start. Når du har trukket spørgsmålet, er eksamen i gang, og der skal gives en karakter.

## **Mobiltelefoner og internet**

Mobiltelefoner (samt iPads, smartwatches mm.) slukkes og afleveres i eksamenslokalet. Din mobiltelefon skal være slukket under hele din eksamen; også under voteringen. Du må kun bruge et device (dvs. én computer) med adgang til nettet.

Det er ikke tilladt at kommunikere med omverdenen under forberedelsen eller selve eksamen. Du må derfor som udgangspunkt ikke gå på nettet, chatte eller på anden måde være i forbindelse med andre. Du må heller ikke gå på Teams.

Dog må holdets elektroniske undervisningsplatform (OneNote) gerne benyttes (kun læse, ikke skrive). Og hvis der er anvendt elektroniske lærebøger el.lign. i undervisningen, må du trække på disse under såvel forberedelse som selve eksamen.

## **ExamCookie – et monitoreringsværktøj**

Udvalgte hold til mundtlig eksamen skal downloade ExamCookie til deres computer.

Når du møder til mundtlig eksamen, kan du på døren til eksamenslokalet se, om du skal logge på ExamCookie eller ej. Hænger der et lyserødt skilt, SKAL du downloade ExamCookie. Hænger der et grønt skilt, skal du ikke.

Er dit hold blevet udtaget til at logge på ExamCookie til mundtlig eksamen, skal du gøre det, inden det bliver din tur. Du kan få hjælp til dette på gangen uden for eksamenslokalet. ExamCookie skal være aktiv under hele

forberedelsestiden og eksaminationen.

Hvis ExamCookie ikke er aktiv, betragtes det som et brud på eksamensreglerne.

#### **Hvad er snyd?**

- Hvis du ikke er logget på ExamCookie (ved udvalgte hold)
- Kommunikation med andre under prøven (i eksamenslokalet og via nettet)
- Give eller modtage hjælp fra andre i eksamenslokalet og via nettet
- Brug af ikke-tilladte hjælpemidler:
	- o Specifikke faglige hjælpemidler, der ikke er tilladte
	- o Mobiltelefon, iPad, smartwatch
	- o Chatbots, fx ChatGPT
	- o Googlesøgning (eller andre søgninger på nettet)
	- o Google Translate (eller lignende funktioner, der kan oversætte hele sætninger)
- Plagiat, herunder selvplagiat
- Køb af opgaver

Er der internetsider eller andet, du er i tvivl, om du må bruge til eksamen, skal du have snakket med din lærer senest 1. april/1. november. Det er ikke muligt at spørge på selve eksamensdagen.

### **Konsekvenser ved overtrædelse af eksamensregler, herunder snyd**

Hvis du overtræder eksamensreglerne, fx snyder til eksamen, sker der enten det, at du bliver bortvist fra prøven, eller at du får karakteren -3.

Bortvisningen kan ske både under og efter prøven. Hvis du bliver bortvist, kan du aflægge en ny prøve i næste eksamenstermin, hvis skolen i forvejen afholder en prøve i det pågældende fag. Du kan ikke komme til omprøve i august.

### **Forberedelse**

Der ligger papir i forberedelseslokalet, men ellers er det dit eget ansvar at medbringe alt, hvad du skal bruge, herunder blyant/kuglepen.

Du må ikke forlade forberedelseslokalet. Først når din lærer henter dig ind til eksamen, må du forlade forberedelseslokalet.

## Generelt - skriftlig eksamen

**Senest kl. 8.15** skal du sidde på din plads, og din computer skal være tændt. Derudover skal du:

- pakke de ting ud, du skal bruge, herunder placere dit usb-stik på dit bordkort
- slukke mobilen og lægge den i din taske (tasken placeres på gulvet)
- oprette og gemme det Word-dokument, du vil skrive din besvarelse i (men skriv **ikke** navn og skole, da din besvarelse skal være anonym i forhold til censorerne)
- Hvis du kommer senere end kl. 8.15, lukker vi din prøveadgang på Netprøver.dk, og du kan derfor risikere ikke at komme i gang med din eksamen til tiden, da vi først skal åbne din prøveadgang på Netprøver igen.

#### **Kl. 8.30-8.45:**

- Log på ExamCookie med dit SkoleIT-login. Du kan få hjælp, hvis der er noget, der driller.
- Senest kl. 8.45 skal du være logget på ExamCookie, sådan at det ikke forstyrrer unødigt under selve eksamen.
- ExamCookie skal være aktiv under hele prøven
- Log p[å www.netprøver.dk](http://www.netprøver.dk/) med dit SkoleIT-login. Tryk på **Gå til prøven** for at komme til prøven.

#### **Kl. 8.45-9:**

• Eksamensreglerne gennemgås, og det er vigtigt, at du hører godt efter, sådan at du ikke er i tvivl om, hvad du må og ikke må.

#### **Til eksamen bedes du medbringe følgende**

- Medbring din egen computer til eksamen. Det kan være en Windows-computer eller en MAC. Det er ikke muligt at aflægge prøven på tablets eller mobiltelefon, heller ikke en Chromebook eller en Windows-Scomputer. Hvis din computer er installeret med Windows-S, skal du afinstallere det inden eksamen.
- Medbring også strømforsyning og usb-stik (og adapter, hvis din computer ikke har usb-adgang). Usb-stikket skal bruges, hvis Netprøver.dk går ned, og hvis du gerne vil printe.
- Medbring høretelefoner (til skriftlig eksamen i dansk, dsa og engelsk er der lydklip/medieklip)
- Medbring lommeregner, lineal mm. (til skriftlig eksamen i matematik)
- Medbring også gerne en varm trøje, da det kan være køligt i eksamenslokalerne.
- Medbring desuden proviant.
- Medbring en bog eller et blad (det er ikke muligt at gå før tid, så hvis du afleverer, før prøven er slut, skal du blive siddende)

#### **Hav styr på følgende**

- Hav styr på dit kursistnummer og hvilket hold du går på.
- Hav styr på dit SkoleIT-login. Det er ikke tilladt at bruge MitID til eksamen.
- Hav styr på, at du med dit SkoleIT-login kan logge ind på ExamCookie og Netprøver.dk. Afprøv det inden sidste undervisningsdag, sådan at du kan få hjælp, hvis det ikke virker.
- Du har pligt til at tjekke, om alle de programmer / værktøjer / hjemmesider, du vil benytte til din eksamen, også må benyttes til eksamen. Det skal du have styr på inden sidste undervisningsdag.

#### **Netprøver.dk**

Alle skriftlige prøver afvikles i Netprøver.dk. Det betyder, at du skal hente opgavehæftet på [www.netprøver.dk](http://www.netprøver.dk/) og uploade/aflevere din opgave som pdf-fil samme sted.

#### **Aflevering**

Ved delprøve 1 i matematik afleverer du din bevarelse skrevet i hånden på det udleverede ternede papir i det udleverede omslag. Du skal underskrive på omslaget. Er der ingen underskrift, kan der ikke gives en karakter. Det kan i sidste ende forsinke eller forhindre udstedelsen af eksamensbevis.

Ved delprøve 2 i matematik samt prøven i engelsk, dansk og dansk som andetsprog afleverer du din opgave ved at uploade den som pdf-fil på Netprøver.dk.

Det er ikke muligt at forlade eksamen før tid, da det forstyrrer de andre i lokalet. Desuden er der større sandsynlighed for at klare sig bedre ved at blive tiden ud. Hvis du afleverer, før eksamen er slut, kan du fx læse i en bog eller et blad,

som du selv medbringer. Du må ikke sidde med hverken computer eller mobil. Når prøven er slut, skal du blive siddende og må ikke snakke med de andre kursister, før alle besvarelser er afleveret.

#### **USB-stik**

Du skal medbringe dit eget USB-stik (og en adapter, hvis din computer ikke har usb-adgang). Både til at printe med og i tilfælde af, at Netprøver.dk går ned.

Hvis din computer bryder sammen under eksamen, færdiggøres eksamen "i hånden".

Det er derfor vigtigt, at du gemmer din opgave både på din computer og på dit usb-stik.

Der er ikke krav om "holdbar skrift" til de skriftlige eksamener. Dvs. brug af blyant er tilladt. Der må kun afleveres på papir, der er udleveret under selve eksamen.

#### **Anvendelse af læse-staveteknologi**

Kun ordblinde kursister må bruge læse-staveteknologi/ordforslagsprogrammer (fx CD-ord, AppWriter, Intowords) til skriftlig eksamen – uanset om det er en eksamen med eller uden hjælpemidler. Sprogværktøjer som fx TxtAnalyser må ikke bruges af nogen.

### **Anvendelse af oplæsningsfunktioner**

Alle kursister må bruge oplæsningsfunktionen i Windows og Mac, herunder Words og OneNotes oplæsningsfunktion, med brug af høretelefoner, og hvis det ikke forstyrrer de andre eksaminander. Dog ikke til prøver uden hjælpemidler.

#### **Musik, internet, mobiltelefoner m.m.**

Der må gerne høres lavmælt musik i høretelefoner undervejs (undtagen ved delprøve 1 i matematik, hvor man ikke må bruge sin computer). Men hvis det forstyrrer de øvrige deltagere, skal der skrues ned eller afbrydes på vagtens forlangende. Da du ikke må have din mobil på dig, skal din musik ligge på din computer, dvs. du skal have den downloadet på forhånd. Der må ikke spilles online musik fra streamingtjenester som fx Spotify, Tidal eller iTunes, dvs. streamingtjenester skal være offline.

Der må ikke kommunikeres med omgivelserne under eksamen.

Der må ikke anvendes internet, medmindre det er iBøger, elektroniske ordbøger og konkrete dybe links brugt i undervisningen. Google Translate og andre interaktive programmer er ikke tilladt! Hvis du har dokumenter på Googledrev og i OneNote, må du gerne læse i dem, men du må ikke skrive i et Google-dokument eller på OneNote. Skriv i et Word-dokument.

Du skal bruge internettet til at få adgang ti[l www.netprøver.dk.](http://www.netprøver.dk/) Du SKAL logge på skolens netværk og skolens IPadresse. Det er ikke tilladt at bruge egen internetopkobling. Mobiltelefoner må som nævnt ikke anvendes, heller ikke som lommeregner, medmindre du har fået særskilt dispensation. Mobiltelefoner slukkes og placeres i tasken. Heller ikke smartwatch eller iPad er tilladt. Du må kun bruge et device (dvs. én computer) med adgang til nettet.

#### **ExamCookie – et monitoreringsværktøj**

Når du går til skriftlig eksamen, er det et krav, at du lader din computer overvåge. Det betyder, at du skal downloade ExamCookie til din computer, inden den skriftlige prøve går i gang. ExamCookie skal være aktiv under hele prøven. Hvis ExamCookie ikke er aktiv, betragtes det som et brud på eksamensreglerne.

#### **Hvad er snyd?**

- Hvis du ikke er logget på ExamCookie
- Kommunikation med andre under prøven (i eksamenslokalet og via nettet)
- Give eller modtage hjælp fra andre i eksamenslokalet og via nettet
- Brug af ikke-tilladte hjælpemidler:
	- o Specifikke faglige hjælpemidler, der ikke er tilladte
	- o Mobiltelefon, iPad, smartwatch
	- o Chatbots, fx ChatGPT
	- o Googlesøgning (eller andre søgninger på nettet)
	- o Google Translate (eller lignende funktioner, der kan oversætte hele sætninger)
- Plagiat, herunder selvplagiat
- Køb af opgaver

Er der internetsider eller andet, du er i tvivl, om du må bruge til eksamen, skal du have snakket med din lærer senest 1. april/1. november. Det er ikke muligt at spørge på selve eksamensdagen.

#### **Konsekvenser ved overtrædelse af eksamensregler, herunder snyd**

Hvis du overtræder eksamensreglerne, fx snyder til eksamen, sker der enten det, at du bliver bortvist fra prøven, eller at du får karakteren -3.

Bortvisningen kan ske både under og efter prøven. Hvis du bliver bortvist, kan du aflægge en ny prøve i næste eksamenstermin, hvis skolen i forvejen afholder en prøve i det pågældende fag. Du kan ikke komme til omprøve i august.

Hvis du overtræder eksamensreglerne under prøven, fx brug af mobiltelefon eller kommunikation med sidemanden, bliver du bortvist med det samme.

#### **Pauser**

Toiletbesøg og pause styres af vagterne ved den enkelte eksamen. Du må ikke forlade din plads, før en vagt har givet tilladelse til det. Der bliver 1 pause pr. eksamen. Pausen foregår udenfor, hvor der kan trækkes frisk luft.

#### **Inden eksamen**

Det er dit eget ansvar, at din computer virker til en skriftlig eksamen. Sørg derfor i god tid inden eksamen at installere alle ventende opdateringer på din computer. Genstart den derefter. Foretag en general oprydning, og find ud af, hvordan du slår diverse besked-servicer fra (fx Messenger, Teams og sms'er).

## Tilladte ordbøger (til mdt. og skr. eksamen)

Alle online-ordbøger kan anvendes til prøver. På Kolding HF & VUC har vi adgang til ordbogen.com. Dog må der ikke anvendes online-ordbøger, der har funktioner, som kan oversætte længere tekststykker fra fx engelsk til dansk og omvendt eller fra engelsk/dansk til fx arabisk og omvendt.

Du må medbringe fysiske ordbøger i det omfang, du selv ønsker det.

Der må hverken bruges fysiske eller online ordbøger i forbindelse med delprøve 1 i matematik, da det er en prøve uden hjælpemidler.

Er der ordbøger, du er i tvivl, om du må bruge til eksamen, skal du have snakket med din lærer senest 1. april/1. november. Det er ikke muligt at spørge på selve eksamensdagen.

Generelt må oversættelsesfunktioner ikke benyttes til nogen prøver. Dvs. du må ikke bruge Google Translate el.lign. Du må heller ikke bruge de oversættelsesfunktioner, der ligger i fx Word og OneNote. Det bliver betragtet som snyd at bruge oversættelsesfunktioner i forbindelse med eksamen. Derfor bedes du deaktivere oversættelsesfunktionen i fx Word og OneNote, inden du går til prøve.

## **Orientering om skriftlig eksamen i dansk A kl. 9.00-14.00**

#### **Inden prøven**

**Senest kl. 8.15** skal du sidde på din plads, og din computer skal være tændt. Derudover skal du:

- pakke de ting ud, du skal bruge, herunder placere dit usb-stik på dit bordkort
- slukke mobilen og lægge den i din taske (tasken placeres på gulvet)
- oprette og gemme det Word-dokument, du vil skrive din besvarelse i (men skriv **ikke** navn og skole, da din besvarelse skal være anonym)

#### **Kl. 8.30-8.45:**

- Log på ExamCookie med dit SkoleIT-login. Du kan få hjælp, hvis der er noget, der driller.
- Senest kl. 8.45 skal du være logget på ExamCookie, sådan at det ikke forstyrrer unødigt under selve eksamen.
- ExamCookie skal være aktiv under hele prøven
- Log p[å www.netprøver.dk](http://www.netprøver.dk/) med dit SkoleIT-login. Tryk på **Gå til prøven** for at komme til prøven.

#### **Kl. 8.45-9:**

• Eksamensreglerne gennemgås, og det er vigtigt, at du hører godt efter, sådan at du ikke er i tvivl om, hvad du må og ikke må.

#### **Ved prøvens start kl. 9.00**

P[å www.netprøver.dk:](http://www.netprøver.dk/) Tryk på knappen **Vis opgavesættet** under overskriften Opgavesæt.

#### **Under prøven**

**Print** foregår vha. medbragt **USB-stik** (og evt. adapter). Du rækker hånden op og afventer kontakt med vagten. Medbring **høretelefoner**, så du kan se og høre div. filmklip.

#### **Tilladte hjælpemidler**

- Alle de læremidler, der ligger i OneNote (eller lign.) og almindeligelige bøger.
- iBøger, elektroniske ordbøger og internetsider brugt i undervisningen (konkrete dybe links).
- Alle de notater, opgaver m.m., du har liggende på din computer og i papirform.
- Skriv i et Word-dokument (ikke Google-dokument, OneNote el.lign.), og aflever i pdf-format.

#### **Ikke tilladt**

- Brug af internettet, herunder internetsøgning, Google Translate, chatbots og andre interaktive programmer.
- Kommunikation med omverdenen via fx mobiltelefon, smartwatch, iPad, Teams, Facebook, Messenger, WhatsApp, mail m.m. Du må heller ikke henvende dig til/samtale med andre kursister i eksamenslokalet.
- Ikke-tilladte digitale hjælpemidler: gymdansk.dk, denstoredanske.dk, forfatterweb.dk, litteratursiden.dk, sproget.dk, studienet.dk, lex.dk mv.
- Du må ikke skrive eller ændre i delte dokumenter (fx Google eller OneNote).
- Du må ikke hjælpe andre kursister eller få hjælp af andre kursister.
- Plagiat.

#### **Har du fået forlængelse**

• Har du en time ekstra, dvs. kl. 9.00-15.00.

#### **Pauser og toiletbesøg**

- Ca. kl. 11.30 bliver der mulighed for at holde pause udenfor. Vagterne styrer dette, der må ikke samtales under pausen, og vagternes anvisninger skal følges.
- Hvis du i løbet af prøven skal på toilet, rækker du hånden op og afventer vagtens kontakt.

#### **Musik**

- Der må spilles dæmpet musik, så længe det ikke kan høres af andre.
- Musikken skal ligge på din pc, dvs. du skal have den downloadet på forhånd. Du må ikke spille online musik fra streamingtjenester som fx Spotify, Tidal eller iTunes, dvs. streamingtjenester skal være offline.

#### **Når du afleverer…**

… skal du uploade din opgave som pdf-fil på [www.netprøver.dk](http://www.netprøver.dk/)

## **Orientering om skriftlig eksamen i dansk som andetsprog A kl. 9.00-14.00**

#### **Inden prøven**

**Senest kl. 8.15** skal du sidde på din plads, og din computer skal være tændt. Derudover skal du:

- pakke de ting ud, du skal bruge, herunder placere dit usb-stik på dit bordkort
- slukke mobilen og lægge den i din taske (tasken placeres på gulvet)
- oprette og gemme det Word-dokument, du vil skrive din besvarelse i (men skriv **ikke** navn og skole, da din besvarelse skal være anonym)

#### **Kl. 8.30-8.45:**

- Log på ExamCookie med dit SkoleIT-login. Du kan få hjælp, hvis der er noget, der driller.
- Senest kl. 8.45 skal du være logget på ExamCookie, sådan at det ikke forstyrrer unødigt under selve eksamen.
- ExamCookie skal være aktiv under hele prøven
- Log p[å www.netprøver.dk](http://www.netprøver.dk/) med dit SkoleIT-login. Tryk på **Gå til prøven** for at komme til prøven.

#### **Kl. 8.45-9:**

• Eksamensreglerne gennemgås, og det er vigtigt, at du hører godt efter, sådan at du ikke er i tvivl om, hvad du må og ikke må.

#### **Ved prøvens start kl. 9.00**

P[å www.netprøver.dk:](http://www.netprøver.dk/) Tryk på knappen **Vis opgavesættet** under overskriften Opgavesæt.

#### **Under prøven**

**Print** foregår vha. medbragt **USB-stik** (og evt. adapter). Du rækker hånden op og afventer kontakt med vagten. Medbring **høretelefoner**, så du kan se og høre div. video- og lydklip.

#### **Tilladte hjælpemidler**

- Alle de læremidler, der ligger i OneNote (eller lign.) og almindeligelige bøger.
- iBøger, elektroniske ordbøger og internetsider brugt i undervisningen (konkrete dybe links).
- Alle de notater, opgaver m.m., du har liggende på din computer og i papirform.
- Skriv i et Word-dokument (ikke Google-dokument, OneNote el.lign.), og aflever i pdf-format.

#### **Ikke tilladt**

- Brug af internettet, herunder internetsøgning, Google Translate, chatbots og andre interaktive programmer.
- Kommunikation med omverdenen via fx mobiltelefon, smartwatch, iPad, Teams, Facebook, Messenger, WhatsApp, mail m.m. Du må heller ikke henvende dig til/samtale med andre kursister i eksamenslokalet.
- Ikke-tilladte digitale hjælpemidler: gymdansk.dk, denstoredanske.dk, forfatterweb.dk, litteratursiden.dk, sproget.dk, studienet.dk, lex.dk mv.
- Du må ikke skrive eller ændre i delte dokumenter (fx Google eller OneNote).
- Du må ikke hjælpe andre kursister eller få hjælp af andre kursister.
- Plagiat.

#### **Har du fået forlængelse**

• Har du en time ekstra, dvs. kl. 9.00-15.00.

#### **Pauser og toiletbesøg**

- Ca. kl. 11.30 bliver der mulighed for at holde pause udenfor. Vagterne styrer dette, der må ikke samtales under pausen, og vagternes anvisninger skal følges.
- Hvis du i løbet af prøven skal på toilet, rækker du hånden op og afventer vagtens kontakt.

#### **Musik**

- Der må spilles dæmpet musik, så længe det ikke kan høres af andre.
- Musikken skal ligge på din pc, dvs. du skal have den downloadet på forhånd. Du må ikke spille online musik fra streamingtjenester som fx Spotify, Tidal eller iTunes, dvs. streamingtjenester skal være offline.

#### **Når du afleverer…**

#### … skal du uploade din opgave som pdf-fil på [www.netprøver.dk](http://www.netprøver.dk/)

## **Orientering om skriftlig eksamen i dansk som andetsprog B kl. 9.00-13.00**

#### **Inden prøven**

**Senest kl. 8.15** skal du sidde på din plads, og din computer skal være tændt. Derudover skal du:

- pakke de ting ud, du skal bruge, herunder placere dit usb-stik på dit bordkort
- slukke mobilen og lægge den i din taske (tasken placeres på gulvet)
- oprette og gemme det Word-dokument, du vil skrive din besvarelse i (men skriv **ikke** navn og skole, da din besvarelse skal være anonym)

#### **Kl. 8.30-8.45:**

- Log på ExamCookie med dit SkoleIT-login. Du kan få hjælp, hvis der er noget, der driller.
- Senest kl. 8.45 skal du være logget på ExamCookie, sådan at det ikke forstyrrer unødigt under selve eksamen.
- ExamCookie skal være aktiv under hele prøven
- Log p[å www.netprøver.dk](http://www.netprøver.dk/) med dit SkoleIT-login. Tryk på **Gå til prøven** for at komme til prøven.

#### **Kl. 8.45-9:**

• Eksamensreglerne gennemgås, og det er vigtigt, at du hører godt efter, sådan at du ikke er i tvivl om, hvad du må og ikke må.

#### **Ved prøvens start kl. 9.00**

P[å www.netprøver.dk:](http://www.netprøver.dk/) Tryk på knappen **Vis opgavesættet** under overskriften Opgavesæt.

#### **Under prøven**

**Print** foregår vha. medbragt **USB-stik** (og evt. adapter). Du rækker hånden op og afventer kontakt med vagten. Medbring **høretelefoner**, så du kan se og høre div. video- og lydklip.

#### **Tilladte hjælpemidler**

- Alle de læremidler, der ligger i OneNote (eller lign.) og almindeligelige bøger.
- iBøger, elektroniske ordbøger og internetsider brugt i undervisningen (konkrete dybe links).
- Alle de notater, opgaver m.m., du har liggende på din computer og i papirform.
- Skriv i et Word-dokument (ikke Google-dokument, OneNote el.lign.), og aflever i pdf-format.

#### **Ikke tilladt**

- Brug af internettet, herunder internetsøgning, Google Translate, chatbots og andre interaktive programmer.
- Kommunikation med omverdenen via fx mobiltelefon, smartwatch, iPad, Teams, Facebook, Messenger, WhatsApp, mail m.m. Du må heller ikke henvende dig til/samtale med andre kursister i eksamenslokalet.
- Ikke-tilladte digitale hjælpemidler: gymdansk.dk, denstoredanske.dk, forfatterweb.dk, litteratursiden.dk, sproget.dk, studienet.dk, lex.dk mv.
- Du må ikke skrive eller ændre i delte dokumenter (fx Google eller OneNote).
- Du må ikke hjælpe andre kursister eller få hjælp af andre kursister.
- Plagiat.

#### **Har du fået forlængelse**

• Har du en time ekstra, dvs. kl. 9.00-14.00.

#### **Pauser og toiletbesøg**

- Ca. kl. 11 bliver der mulighed for at holde pause udenfor. Vagterne styrer dette, der må ikke samtales under pausen, og vagternes anvisninger skal følges.
- Hvis du i løbet af prøven skal på toilet, rækker du hånden op og afventer vagtens kontakt.

#### **Musik**

- Der må spilles dæmpet musik, så længe det ikke kan høres af andre.
- Musikken skal ligge på din pc, dvs. du skal have den downloadet på forhånd. Du må ikke spille online musik fra streamingtjenester som fx Spotify, Tidal eller iTunes, dvs. streamingtjenester skal være offline.

#### **Når du afleverer…**

… skal du uploade din opgave som pdf-fil på [www.netprøver.dk](http://www.netprøver.dk/)

## **Orientering om skriftlig eksamen i engelsk A og B kl. 9.00-14.00**

#### **Inden prøven**

**Senest kl. 8.15** skal du sidde på din plads, og din computer skal være tændt. Derudover skal du:

- pakke de ting ud, du skal bruge, herunder placere dit usb-stik på dit bordkort
- slukke mobilen og lægge den i din taske (tasken placeres på gulvet)

#### **Kl. 8.30-8.45:**

- Log på ExamCookie med dit SkoleIT-login. Du kan få hjælp, hvis der er noget, der driller.
- Senest kl. 8.45 skal du være logget på ExamCookie, sådan at det ikke forstyrrer unødigt under selve eksamen.
- ExamCookie skal være aktiv under hele prøven
- Log p[å www.netprøver.dk](http://www.netprøver.dk/) med dit SkoleIT-login. Tryk på **Gå til prøven** for at komme til prøven.

#### **Kl. 8.45-9:**

• Eksamensreglerne gennemgås, og det er vigtigt, at du hører godt efter, sådan at du ikke er i tvivl om, hvad du må og ikke må.

#### **Ved prøvens start kl. 9.00**

P[å www.netprøver.dk:](http://www.netprøver.dk/) Tryk på knappen **Vis opgavesættet** under overskriften Opgavesæt. Skriv i den skabelon, som du finder i opgavens "Template" i indholdsfortegnelsen, og aflever i pdf-format. Skriv **ikke** navn og skole i dokumentet.

#### **Under prøven**

**Print** foregår vha. medbragt **USB-stik** (og evt. adapter). Du rækker hånden op og afventer kontakt med vagten. Medbring **høretelefoner**, så du kan se og høre div. video- og lydklip.

#### **Tilladte hjælpemidler**

- Alle de læremidler, der ligger i OneNote (eller lign.) og almindeligelige bøger.
- iBøger, elektroniske ordbøger og internetsider brugt i undervisningen (konkrete dybe links).
- Alle de notater, opgaver m.m., du har liggende på din computer og i papirform.

#### **Ikke tilladt**

- Brug af internettet, herunder internetsøgning, Google Translate, chatbots og andre interaktive programmer.
- Kommunikation med omverdenen via fx mobiltelefon, smartwatch, iPad, Teams, Facebook, Messenger, WhatsApp, mail m.m. Du må heller ikke henvende dig til/samtale med andre kursister i eksamenslokalet.
- Brug af digitale hjælpemidler: Oversættelsesfunktioner, dikterings- og stemmeskrivningsværktøjer, Grammerly, WordWditor, ChromeLiveTexting, Microsoft 365 Copilot mv.
- Du må ikke skrive eller ændre i delte dokumenter (fx Google eller OneNote).
- Du må ikke hjælpe andre kursister eller få hjælp af andre kursister.
- Plagiat.

#### **Har du fået forlængelse**

• Har du en time ekstra, dvs. kl. 9.00-15.00.

#### **Pauser og toiletbesøg**

- Ca. kl. 11.30 bliver der mulighed for at holde pause udenfor. Vagterne styrer dette, der må ikke samtales under pausen, og vagternes anvisninger skal følges
- Hvis du i løbet af prøven skal på toilet, rækker du hånden op og afventer vagtens kontakt.

#### **Musik**

- Der må spilles dæmpet musik, så længe det ikke kan høres af andre.
- Musikken skal ligge på din pc, dvs. du skal have den downloadet på forhånd. Du må ikke spille online musik fra streamingtjenester som fx Spotify, Tidal eller iTunes, dvs. streamingtjenester skal være offline.

#### **Når du afleverer…**

… skal du uploade din opgave som pdf-fil på www. netprøver.dk

## **Orientering om skriftlig eksamen i matematik A, B og C**

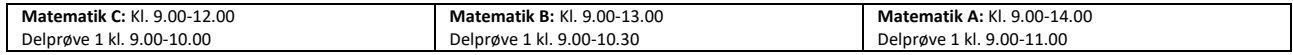

**Inden prøven**

**Senest kl. 8.15** skal du sidde på din plads, og din computer skal være tændt. Derudover skal du:

• pakke de ting ud, du skal bruge, herunder placere dit usb-stik på dit bordkort

- slukke mobilen og lægge den i din taske (tasken placeres på gulvet)
- oprette og gemme det Word-dokument, du vil skrive din besvarelse til deprøve 2 i (men skriv **ikke** navn og skole, da din besvarelse skal være anonym)

**Kl. 8.30-8.45:**

- Log på ExamCookie med dit SkoleIT-login. Du kan få hjælp, hvis der er noget, der driller.
- Senest kl. 8.45 skal du være logget på ExamCookie, sådan at det ikke forstyrrer unødigt under selve eksamen.
- ExamCookie skal være aktiv under hele prøven
- Log p[å www.netprøver.dk](http://www.netprøver.dk/) med dit SkoleIT-login. Tryk på **Gå til prøven** for at komme til prøven.

#### **Kl. 8.45-9:**

• Eksamensreglerne gennemgås, og det er vigtigt, at du hører godt efter, sådan at du ikke er i tvivl om, hvad du må og ikke må.

#### **Under prøven**

**Print** foregår vha. medbragt **USB-stik** (og evt. adapter). Du rækker hånden op og afventer kontakt med vagten.

#### **Tilladte hjælpemidler**

- Delprøve 1: Ingen hjælpemidler kun den centralt udmeldte formelsamling og skriveredskaber. Computeren skal være lukket og bøger og noter være på gulvet. (Du må gerne begynde på delprøve 2 før tid, men uden hjælpemidler.)
- Delprøve 2: Alle hjælpemidler må benyttes. Det betyder:
	- IBøger og alle de læremidler, der ligger i OneNote (eller lign.), samt almindelige bøger.
	- o Internetsider brugt i undervisningen (konkrete dybe links til fx Fri viden).
	- o Alle de notater, opgaver m.m., du har liggende på din computer og i papirform.
	- o Matematiske værktøjer, du har brugt i undervisningen, fx lommeregner, Excel, Wordmat og GeoGebra.
	- o Skriv i et Word-dokument (ikke Google-dokument, OneNote el.lign.), og aflever i pdf-format.

#### **Ikke tilladt**

- Brug af internettet, herunder internetsøgning, Google Translate, chatbots, interaktive programmer o. lign.
- Kommunikation med omverdenen via fx mobiltelefon, smartwatch, iPad, Teams, Facebook, Messenger, WhatsApp, mail m.m. Du må heller ikke henvende dig til/samtale med andre kursister i eksamenslokalet.
- Ikke-tilladte digitale hjælpemidler: Interaktive matematikprogrammer, fx WolframAlpha
- Du må ikke skrive eller ændre i delte dokumenter (fx Google eller OneNote).
- Du må ikke hjælpe andre kursister eller få hjælp af andre kursister.
- Plagiat. **Delprøve 2**

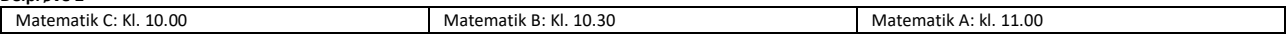

Når eksamensvagten har givet tilladelse: Log på www.netprøver.dk med dit SkoleIt-login:

- Tryk på knappen **Gå til prøven** for at komme til prøven.
- Tryk på **Vis opgavesættet** under overskriften Opgavesæt

#### **Har du fået forlængelse**

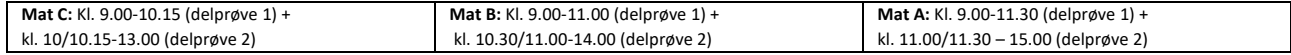

Hvis du er ordblind, er det tilladt at anvende pc til ordforslagsprogrammer og skrivning ved både delprøve 1 og 2.

#### **Pauser og toiletbesøg**

- Ca. kl. 11 bliver der mulighed for at holde pause udenfor. Vagterne styrer dette, der må ikke samtales under pausen, og vagternes anvisninger skal følges.
- Hvis du i løbet af prøven skal på toilet, rækker du hånden op og afventer vagtens kontakt.

#### **Musik**

- Der må spilles dæmpet musik, så længe det ikke kan høres af andre (dog ikke under delprøve 1).
- Musikken skal ligge på din pc, dvs. du skal have den downloadet på forhånd. Du må ikke spille online musik fra streamingtjenester som fx Spotify, Tidal eller iTunes, dvs. streamingtienester skal være offline.

#### **Aflevering**

**Delprøve 1** afleveres på det udleverede ternede papir i et omslag – både omslag og hvert ark skal være forsynet med navn, kursistnummer, holdnavn, fag + niveau, sidenummer (dog ikke omslaget), antal ark (omslag tælles ikke med).

På omslaget skal du og vagten sætte jeres underskrifter.

Matematik C: Du skal være klar til at aflevere delprøve 1 kl. 10.00.

Matematik B: Du skal være klar til at aflevere delprøve 1 kl. 10.30.

Matematik A: Du skal være klar til at aflevere delprøve 1 kl. 11.00.

#### **Delprøve 2** afleveres som pdf-fil p[å www.netprøver.dk.](http://www.netprøver.dk/)

Til skriftlig eksamen har du ikke mulighed for at gå før tid. Hvis du går til eksamen i matematik C, må du først gå kl. 12.00. Hvis du går til eksamen i matematik B, må du først gå kl. 13.00. Hvis du går til eksamen i matematik A, må du først gå kl. 14.00. Hvis du afleverer, før eksamen er slut, kan du fx læse i en bog eller et blad, som du selv medbringer. Du må ikke sidde med hverken pc, iPad eller mobil. Når prøven er slut, skal du blive siddende og må ikke snakke med de andre kursister, før alle besvarelser er afleveret. Sørg for at rydde op på det bord, du har siddet ved. Ca. 10 min. efter eksamens afslutning må du gå. Du kan bruge de 10 min. til at tjekke din e-mail (tjek også spamfilteret), om du har modtaget en kvittering for aflevering af opgave.